## **ȺƉયમ ુ ́ી ં Ȼવા ુ ƨવાવલબનં યોજના (િવČાથઓમાટ°અગƗયની Ʌચના ુ )**

- ગુજરાત રાજ્યમાં આવેલ માન્ય બોર્ડમાંથી ધોરણ-૧૦ અથવા ધોરણ-૧૨ (સામાન્ય પ્રવાહ/ ાવજ્ઞાનપ્રવાહ) ના પરાક્ષામાં ૮૦ કે તથા વધુ પસેન્ટાઈલ મેળવા શક્ષાણક વષ-૨૦૧૬-૧૭ મા સ્નાતક /ડીપ્લોમા અભ્યાસકર્મના પર્થમ વષર્ માં પર્વેશ મેળવેલ તેજƨવી અનેજĮરીયાતમદં િવČાથીર્ઓનેઆ યોજના અન્વયેઆિથર્ક સહાય આપવામાં આવેછે.
- આ યોજનાના િશક્ષણ િવભાગના તા. ૦૭/૧૦/૨૦૧૫ અનેતા. ૦૪/૦૬/૨૦૧૬ ના ઠરાવમાં જણાƥયા મુજબના પરસેન્ટાઇલ અને વાલાના આવકના પાત્રતા ધરાવતા અને શક્ષાણક વષ-૨૦૧૬-૧૭ મા સ્નાતંક/ડીપ્લોમા અભ્યાસક્રમીના પ્રથમ વર્ષમાં પ્રવેશ મેળવનાર વિદ્યાર્થીઓએ http://mysy.guj.nic.in પર ઓનલાઈન અરજી કરવાની રહેશે. જેમાં માંગવામાં આવેલ વિગતો વિદ્યાર્થીઓએ ભરવાની રહેશે અનેજĮરી દƨતાવેજો અપલોડ કરવાના રહશે ે. **િવČાથએ પોતાનો ̆વેશ આખર થાય Ɨયારબાદ જ ઓનલાઈન અરĥ કરવાની રહશ° ે.**
- વિદ્યાર્થીએ વાલીની આવકનું નાંણાકીય વર્ષ ૨૦૧૫-૧૬ નું આવકનું પ્રમાણપત્ર મામલતદાર અથવા તાલુકા વિકાસ અધિકારી પાસેથી મેળવવાનું રહેશે. નોટરાઈઝડ એકીડેવીટમાં પણ વાલીની (માતા-િપતા ) આવકની િવગતો આપવાની રહશે ે.
- એફીડેવીટ તથા આવકના પર્માણપતર્નું ફોમેર્ટ વેબસાઈટ પર ઉપલબ્ધ છે.
- મંજૂર થયેલ મળવાપાત્ર સહ્રાયની રકમ વિદ્યાર્થીઓના બેન્ક એકાઉન્ટમાં ડાયરેકટ બેનીફીટ ટ્રાન્સફર (DBT) ફેઠળ સીધી જમા થતી હોવાથી વિદ્યાર્થીઓએ નેશનલાઈઝ બેન્કમાં ખાતું ખોલાવવાનું રફેશે અને આ બેન્ક ખાતા સાથે વિદ્યાર્થીઓએ પોતાના આધાર નંબર જોડવાના (seeding) રહેશે. <mark>વિદ્યાર્થીઓએ</mark> પોતાના આધારકાર્ડની વિગતો ઓનલાઈન અરજીમાં આપવાની રહેશે.
- વિદ્યાર્થીઓએ ઓનલાઈન અરજી કર્યા બાદ અરજીની પિન્ટ આઉટ લઈ નજીકના ફેલ્પ સેન્ટર ખાતે અસલ દસ્તાવેજોની ચકાસણી કરાવવાની રહેશે અને અરજી સાથે નીચે જણાવેલ દસ્તાવેજો જમા કરાવવાના રહેશે.
	- 1. આધારકાર્ડની નકલ
	- 2. ધોરણ-૧૦ અથવા ધોરણ-૧૨ પાસ કયાર્ ની માકર્સીટની નકલ,
	- 3. ડીગ્રી /ડીપ્લોમા અભ્યાસક્રમમાં પ્રવેશ મળ્યાનો પ્રવેશ સમિતિનો લેટરની નકલ,
	- 4. ટ્યુશન ફી ભર્યાની પહોંચોની નકલ,
	- 5. નોટરાઈઝડ એકીડેવીટ (અસલમાં)
	- 6. વાલીની આવકનું પ્રમાણપત્રની નકલ (મામલતદાર અથવા તાલુકા વિકાસ અધિકારીનું),
	- 7. હોસ્ટેલ પ્રવેશ તથા જમવાની પહોંચની નકલ.
	- 8. નેશનલાઈઝ બેન્કમાં બચત ખાતાની પાસબુકનું પ્રથમ પાનાની નકલ
- આ યોજનાના અમલ માટે રાજ્યભરમાં ૯૧ હેલ્પ સેન્ટરો શરૂ કરવામાં આવેલ છે. વિદ્યાર્થીઓએ નજીકના હƣપે સેન્ટર ખાતેજઈ અસલ પર્માણપતર્ોની ચકાસણી કરાવવાની રહશે ેઅનેચકાસણી બાદ અરજી પત્રક અને દસ્તાવેજોનો એક સેટ હેલ્પ સેન્ટર ખાતે જમા કરાવવાનો રહેશે. હેલ્પ સેન્ટર ખાતે અરજી જમા કરાવીને Acknowledgement Slip મેળવવાની રહેશે.
- **હƣપ° સેƛટરોના કો-ઓડનેટરોની િવગતો વેબસાઈટ પર રાખેલ છે Ȑઓનો કામકાજના દવસો અને સમય દરƠયાન જ સપક ં ½ કરવા િવČાથઓ તથા વાલીઓનેખાસ ન̊ િવનતી ં છે.**
- ધોરણ-૧૦ અથવા ધોરણ-૧૨ (સામાન્ય પર્વાહ/િવìાનપર્વાહ) ની પરીક્ષામાં ૮૦ કે તેથી વધુ પર્સેન્ટાઈલ મેળવનાર પાત્રતા ધરાવતા વિદ્યાર્થીઓને ઓનલાઈન અરજી (registration) સંબંધિત કોઈ મઝવણ ું હોય તો તેમણેપોતાની ધોરણ-૧૦ અથવા ધોરણ-૧૨ ની માકર્શીટ Scan કરીને.pdf ફાઈલ નીચે જણાવેલ mysygujarat@gmail.com પર મોકલી આપવાની રહેશે.
- આ યોજના હઠળે ઓનલાઈન અરજી કયાર્ બાદ **સહાય મȩં ુર થવા સબં િધત ં તથા ȣટતા ુ દƨતાવેજોની ȶતુ ½તા સબં િધત ં તથા અƛય કોઈ પણ ̆કારની Ĥણકાર માટ° અƟયાસ˲મવાર** નીચેજણાવેલ ઈ-મેલ પર પોતાની Query મોકલી આપવાની રફેશે. જેથી આપની સમસ્યાનું ઝડપથી નિવારણ થઈ શકશે. વિદ્યાર્થીના પ્રશ્નનું નિરાકરણ સંબંધિત કચેરી દ્વારા થતું હોઈ વિદ્યાર્થીએ પોતાના અભ્યાસક્રમ માટે ફાળવવામાં આવેલ ઈ-મેલ નો જ ઉપયોગ કરે તેઆવƦયક છે.

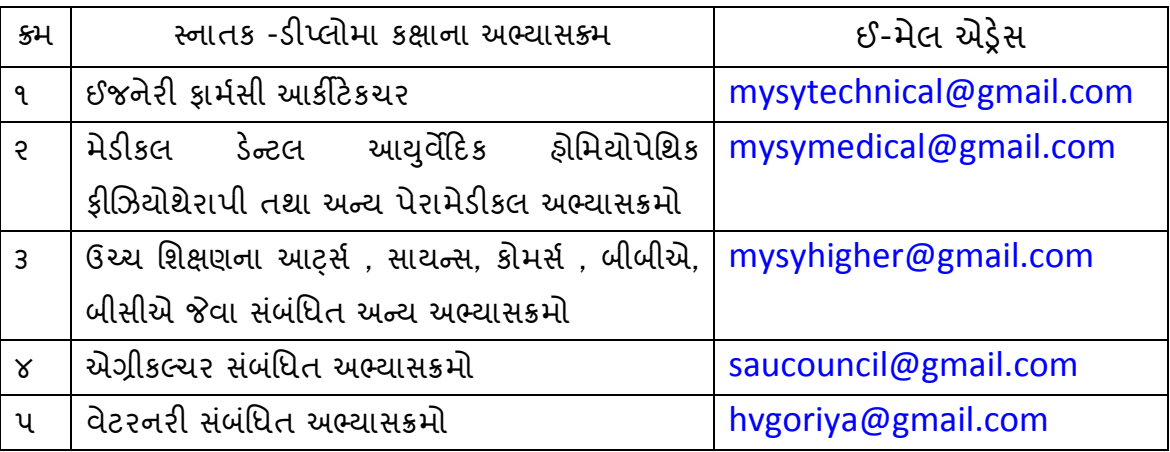

• યોજનાની વધુ માહિતિ હેલ્પ લાઈન નં: ૦૭૯- ૨૬૫૬૬૦૦૦ પરથી મળી શકશે.